2023

# REPLY MAIL IMBA PROMOTION

Streamline your reply mail processes with Intelligent Mail® Barcode Accounting.

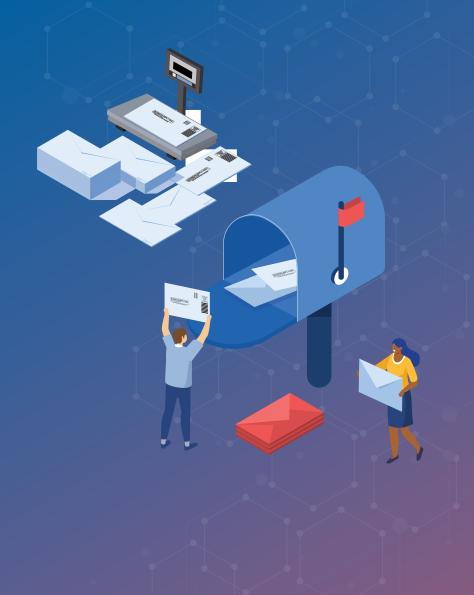

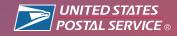

# **PROMOTION OVERVIEW**

#### Build engagement and create efficiencies.

By adopting Intelligent Mail® barcode Accounting (IMbA), Qualified Business Reply Mail™ (QBRM™) and High Volume QBRM™, customers can improve visibility, while also delivering easier payment methods and faster delivery speeds.

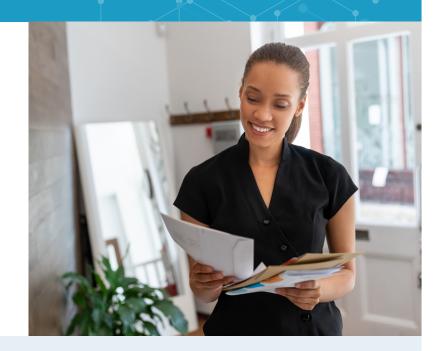

**3% DISCOUNT** 

Static Barcode

**6% DISCOUNT** 

Serialized Barcode ....

#### Mark Your Calendar

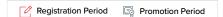

| DEC | JAN | FEB | MAR | APR | MAY | JUN    | JUL     | AUG | SEPT | ост | NOV    | DEC |
|-----|-----|-----|-----|-----|-----|--------|---------|-----|------|-----|--------|-----|
|     |     |     |     |     |     |        |         |     |      |     |        |     |
|     |     |     |     |     |     | MAY 15 | ⑤ JUL 1 |     |      |     | DEC 31 |     |
|     |     |     |     |     |     |        |         |     |      |     |        |     |

# **PROMOTION FEATURES:**

**QUALIFIED BUSINESS REPLY MAIL** 

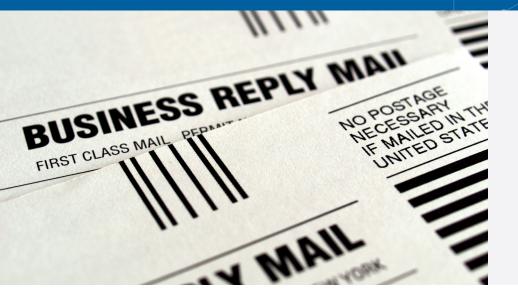

#### **Make It a Conversation**

Streamline your inbound QBRM pieces with the IMbA system to reduce processing times and quickly receive invoices. Collect your customer responses with efficiency.

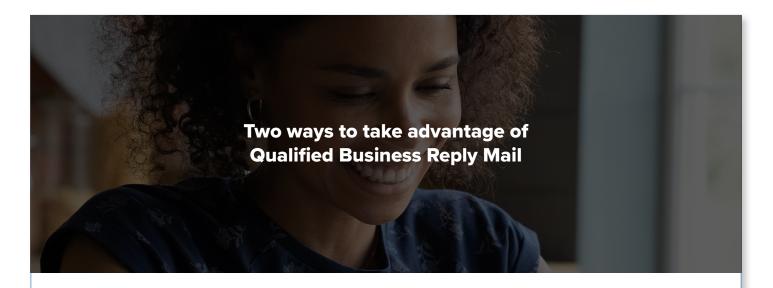

#### Static Barcode

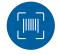

#### Respond Efficiently

Enroll in IMbA and use a static barcode with your QBRM.

**3% DISCOUNT** 

#### **Serialized Barcode**

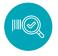

#### Start a Conversation

Enroll in IMbA and use a serialized barcode with your QBRM.

**6% DISCOUNT** 

# **QUICK START**

### 1 Select an Eligible Mail Option

#### Earn credits with:

#### **Eligible Reply Mail Options**

- O First-Class Mail® Single-piece Qualified Business Reply Mail™ letters and cards
- First-Class Mail® Single-piece High Volume
   Qualified Business Reply Mail™ letters and cards

#### **Ineligible Reply Mail Options**

- O Basic Business Reply Mail
- O High Volume Business Reply Mail
- Courtesy Reply Mail
- Meter Reply Mail
- "Mail diversion" messages included on the mailpiece will make the mailing ineligible for the promotion discount, regardless of whether or not the mailing includes qualifying treatment, technique, or technology for the promotion.

#### 2 Promotion Process at a Glance

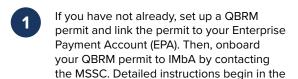

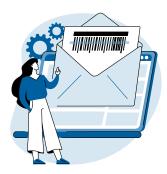

Register for the Reply Mail IMbA Promotion on the Business Customer Gateway via Incentive Programs.

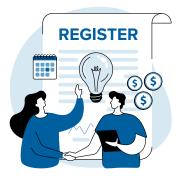

Get pre-approval of your QBRM pieces from USPS® via the Mailing Promotions Portal on the Business Customer Gateway.

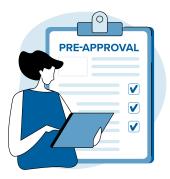

Monitor reports and invoices on your Enterprise Payment Account (EPA) to confirm you are receiving the discount.

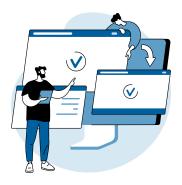

# Program Information DEC JAN FEB MAR APR MAY JUN JUL AUG SEPT OCT NOV DEC MAY 15 SP JUL 1 DEC 31

#### **Discount Amounts**

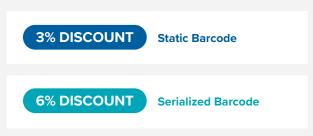

The discount is earned on inbound QBRM pieces that have been pre-approved and are registered for the promotion.

\*Only one promotion discount can be applied to a mailpiece or mailing. The use of multiple qualifying features on or within a mailpiece will not increase the discount amount. Inbound pieces for the IMbA Promotion are considered their own mailing. The outbound mailing distributing the QBRM pieces is eligible to receive a discount if it meets the requirements for one of the other promotions.

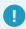

"Mail diversion" messages included on the mailpiece will make the mailing ineligible for the promotion discount, regardless of whether or not the mailing includes qualifying treatment, technique, or technology for the promotion.

### 1B Promotion Process

| Setup QBRM and IMbA.                                                                                                    | Wait for USPS to review and pre-approve.                                                                                                    |
|----------------------------------------------------------------------------------------------------|----------------------------------------------------------------------------------------------------|
| Establish QBRM permit by submitting Form 6805.                                                                                                    | We'll respond within four business days, and we may have a few revisions to                                                                  |
| Get MDA approval of QBRM samples.                                                                                                    | ensure that you qualify for the discount.                                                                                                    |
| Link QBRM permit to your Enterprise Payment Account.                                                                                                    | <ul> <li>Receive decision via email and through<br/>the Mailing Promotions Portal.</li> </ul>                                                |
| Contact MSSC to enroll in IMbA.                                                                                                    |                                                                                                    |
| (Note customers with QBRM pieces approved after Jan-2023 will be automatically enrolled)                                                                                                    | If you haven't already registered, sign up for the Reply Mail IMbA Promotion on the <b>Business Customer Gateway</b> via Incentive Programs. |
| Submit your electronic sample within the                                                                                                    | ,                                                                                                    |
| Mailing Promotions Portal for <b>approval</b> .                                                                                                    |                                                                                                    |
| Request access to the <b>Mailing Promotions Portal</b> if you have not previously signed up. For instructions, visit: <a href="https://postalpro.usps.com/promotions/portal">https://postalpro.usps.com/promotions/portal</a> . | Monitor your reports in Incentive Programs within the Business Customer Gateway and the IMbA tool.                                           |
| Log in to the Portal and select Submit Mailpiece<br>Preapproval. Complete all fields and upload all<br>required documentation.                                                                                                  |                                                                                                    |

As the Mailing Promotions Portal continues to evolve, please note that USPS reserves the right to adjust the sample process.

#### **Contact the Promotions Office**

Please direct questions about promotion requirements to the Mailing Promotions Portal. For questions about Portal functionality, please contact <a href="mailingpromotions@usps.gov">mailingpromotions@usps.gov</a>.

#### PREPARING FOR THE PROMOTION

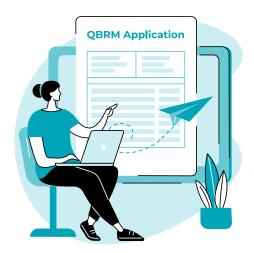

#### **CUSTOMER HAS NOT USED QBRM BEFORE**

- 1 Complete USPS QBRM Application (Form 6805).
- 2 Submit 10 samples to Mailpiece Design Analyst.
- If samples approved, link new QBRM permit to Enterprise Payment Account. You will be auto-enrolled in IMbA parallel
- Create a 2023 IMbA Promotion Service Request in the Mailing Promotions Portal.
- If request is approved, register for the 2023 IMbA Promotion through Incentive Programs.

# CUSTOMER HAS QBRM ALREADY BUT NOT ENROLLED IN IMBA

- Ensure your QBRM Permit is linked to your Enterprise Payment Account.
- Contact the MSSC and onboard your QBRM Permit to IMbA.
- Create a 2023 IMbA Promotion Service Request in the Mailing Promotions Portal.
- If request is approved, register for the 2023 IMbA Promotion through Incentive Programs.

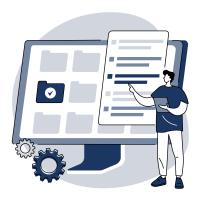

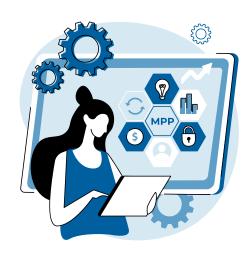

# CUSTOMER HAS QBRM AND IMBA SETUP ALREADY

- Create a 2023 IMbA Promotion Service Request in the Mailing Promotions Portal.
- If request is approved, register for the 2023 IMbA Promotion through Incentive Programs.

#### **REGISTRATION PERIOD**

Prior to enrolling in the Reply Mail IMbA Promotion, review the information below regarding Service Type Identifiers (STIDs) and Mailer IDs (MIDs). Understanding and using correct and accurate STIDs helps ensure that your QBRM mailpieces qualify for the promotion. Understanding and enrolling the correct MIDs ensures that your qualifying reply mailpieces and are counted.

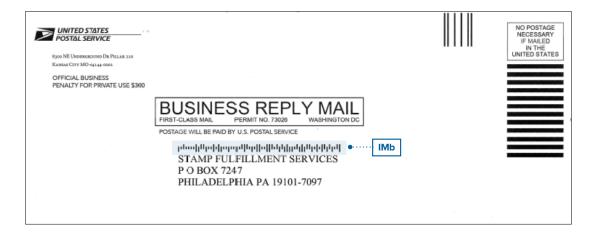

Note that enrollment takes place in the <u>USPS<sup>®</sup> Business Customer Gateway (BCG)</u>.

#### Example Intelligent Mail® Barcode (IMb®)

Intelligent Mail Barcodes (IMbs) are comprised of 31 digits that signify the barcode ID, service type ID (STID), mailer ID (MID), serial number, and routing code. Participants should check the barcodes on their reply pieces before registering to make sure they are eligible for this promotion.

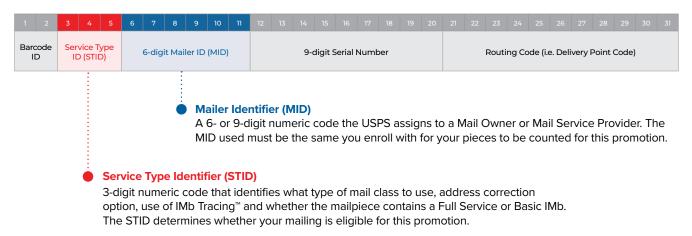

Having trouble understanding your barcode? Contact a USPS Mail Design Analyst for help.

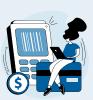

#### Barcode Requirements

Prior to registration, USPS recommends reviewing the Intelligent Mail® barcodes on your mailpieces to ensure they are properly barcoded.

| STID | Class of Mail       | Use                                     | Туре                                                                                    |  |  |
|------|---------------------|-----------------------------------------|-----------------------------------------------------------------------------------------|--|--|
| 708  | Business Reply Mail | Reply Mail by ZIP                       | Basic or nonautomatic <b>without</b><br>Informed Visibility Mail Tracking and Reporting |  |  |
| 052  | Business Reply Mail | Reply Mail by ZIP                       | Basic or nonautomatic with<br>Informed Visibility Mail Tracking and Reporting           |  |  |
| 072  | Business Reply Mail | Reply Mail by MID                       | Basic or nonautomatic <b>without</b><br>Informed Visibility Mail Tracking and Reporting |  |  |
| 032  | Business Reply Mail | Reply Mail by MID                       | Basic or nonautomatic with<br>Informed Visibility Mail Tracking and Reporting           |  |  |
| 778  | Ballot Returns      | Business Reply Mail<br>by ZIP Envelopes | Basic or nonautomatic with<br>Informed Visibility Mail Tracking and Reporting           |  |  |

#### Qualified Business Reply Mail (QBRM)

#### **Authorization and Fees**

The Postal Service requires applicants to complete a PS Form 6805 QBRM application and submit it to the postmaster or Manager, Business Mail Entry. You may include samples of actual reply mailpieces with your QBRM application. Contact your postmaster, mailpiece design analyst, or business mail entry personnel for more information.

The Business Reply Mail (BRM) format standards are more stringent under QBRM (see DMM 505.1). In addition to meeting the requirements for pre-barcoded BRM, the reply mail permit holder must also:

- Maintain and pay for BRM through a Business Reply Mail advance deposit account (accounting fee required).
- Meet all design requirements for automation-compatible mailpieces, including the aspect ratio.
- Request a unique ZIP+4 and corresponding barcode for each postage category of BRM.
- Complete PS Form 6805 QBRM application and submit samples.

#### Intelligent Mail Barcode Accounting (IMbA)

Qualified Business Reply Mail (QBRM) is Business Reply Mail that utilizes the enhanced processing capability of Intelligent Mail barcode Accounting (IMbA) to reduce processing times and ensure QBRM mailers receive reply mail and invoices quickly.

IMbA is an automated solution for the counting, rating, invoicing, and billing process. Using the Intelligent Mail barcode (IMb) on a mailpiece allows mailpiece counts based on processing equipment scans to be linked to the mailer and sent directly to PostalOne!®. IMbA's benefits include:

- Automated invoicing
- Improved consistency

- Expedited processing
- Future reporting enhancements

#### ■ IMbA Parallel

The IMbA Parallel phase is a period of time before IMbA invoicing for the destination goes live. It provides time for USPS to review the initial mailpiece scans to ensure that there are no anomalies that might affect the accuracy of the counts being sent to PostalOne!.

# MAILING SUBMISSION AND ACCEPTANCE

#### MAILING SUBMISSION REQUIREMENTS

The discount must be claimed at the time of mailing during the promotion period and cannot be rebated at a later date.

\*Only one promotion discount can be applied to a mailpiece or mailing. The use of technology and/or print treatments eligible for other promotion discounts will not increase the discount amount. Inbound pieces for the IMbA Promotion are considered their own mailing. The outbound mailing distributing the QBRM pieces is eligible to receive a discount if it meets the requirements for one of the other promotions.

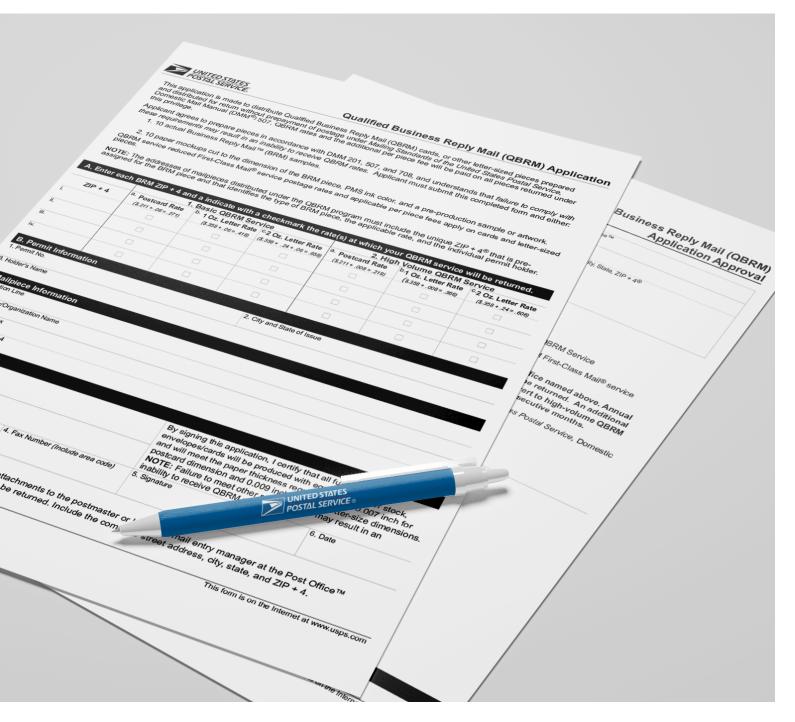

## **SUPPORT**

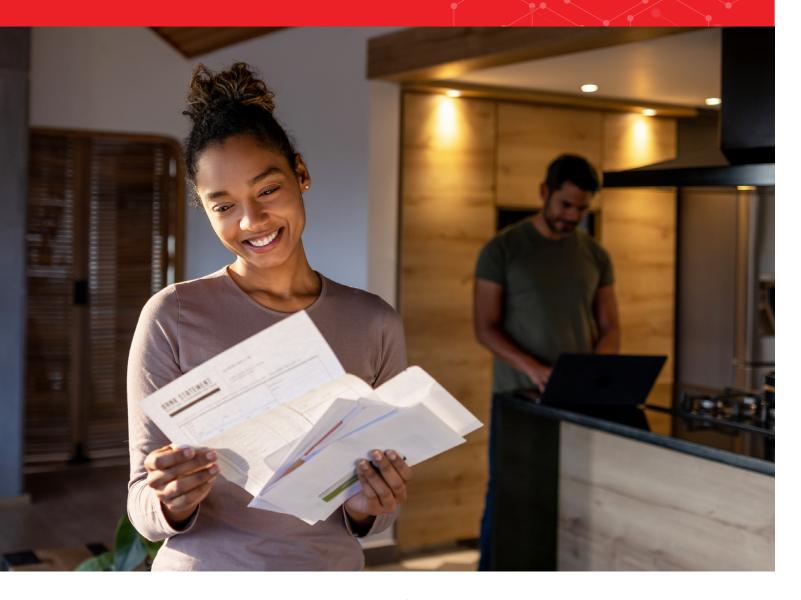

# Further questions can be directed to the Promotions Office.

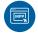

#### MAILING PROMOTIONS PORTAL

Participants must upload all mailpiece samples to the Mailing Promotions Portal for pre-approval. Please do not email samples.

For instructions on accessing the Mailing Promotions Portal, visit: <a href="https://postalpro.usps.com/promotions/portal">https://postalpro.usps.com/promotions/portal</a>.

For questions about USPS Promotions, contact mailingpromotions@usps.gov.

Links to webinars, FAQs, and other promotion resources can be found on the PostalPro $^{\text{\tiny M}}$  website at: <u>https://postalpro.usps.com/promotions</u>

#### **MID and STID Verification**

To verify that you are using the correct MID(s) and STID(s), contact the Mailpiece Design Analyst (MDA) at either 855-593-6093 or <a href="mailto:mda@usps.gov">mda@usps.gov</a>. You will need to email a PDF of each of your reply pieces requesting verification of the MID and STID.

#### PostalOne! Helpdesk

For issues and concerns regarding enrollment or technical issues, please contact the PostalOne! Helpdesk through the Mailing & Shipping Solutions Center (MSSC) by email or phone at: <a href="MSSC@USPS.gov">MSSC@USPS.gov</a> or 1-877-672-0007. In the Interactive Voice Response (IVR), customers will select option 2 (MSSC) and then option 3 (PostalOne!) for assistance.

REPLY MAIL
IMBA
PROMOTION

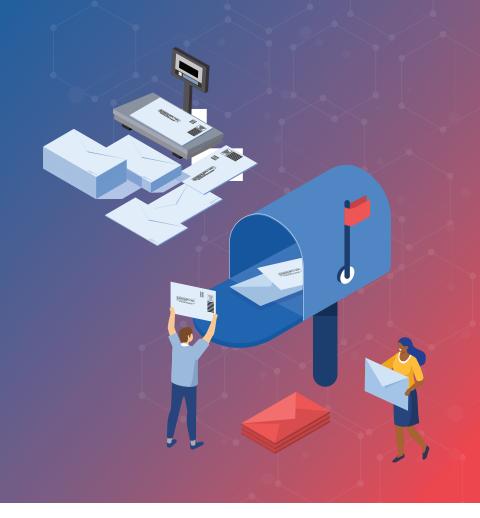

#### **REVISION HISTORY**

| Date    | Section                        | Reason for Revision                                                                    | Version |
|---------|--------------------------------|----------------------------------------------------------------------------------------|---------|
| 1/27/23 | Promotion Details              | Updated eligible STIDs, added Preparing for<br>the Promotion flows, removed Share Mail | v1      |
| 3/27/23 | Quick Start, Promotion Details | Added statement about mail diversion ineligibility                                     | v2      |
|         |                                |                                                                                        |         |
|         |                                |                                                                                        |         |
|         |                                |                                                                                        |         |
|         |                                |                                                                                        |         |
|         |                                |                                                                                        |         |
|         |                                |                                                                                        |         |
|         |                                |                                                                                        |         |
|         |                                |                                                                                        |         |

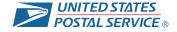